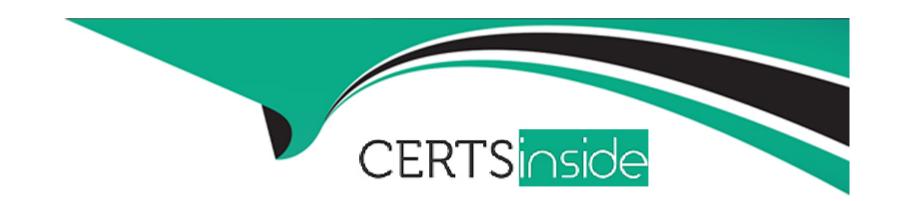

# Free Questions for ICDL-Windows by certsinside

Shared by Valenzuela on 29-01-2024

For More Free Questions and Preparation Resources

**Check the Links on Last Page** 

## **Question 1**

#### **Question Type:** MultipleChoice

Move the Policy.doc file from the 3 1/2 Floppy (A:) drive to the Zip 100 (E:) drive.

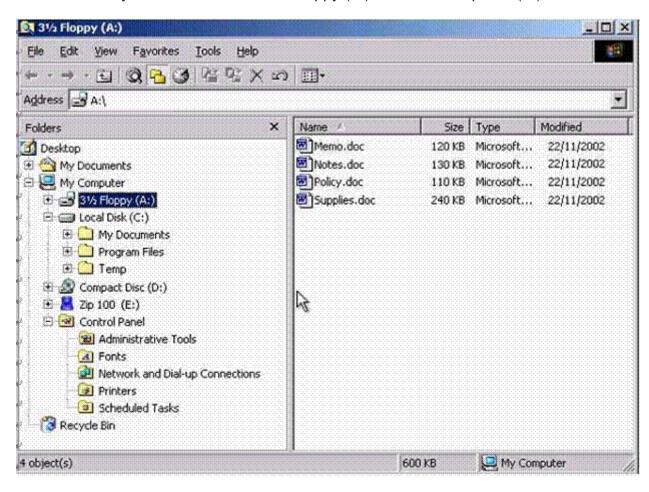

### **Options:**

A- R.click on the file Policy.doc->cut?open Zip 100 (E :) drive->paste.

#### **Answer:**

Α

## **Question 2**

**Question Type:** MultipleChoice

Without deselecting the file Clapping.wav select Logo.jpg.Do not select any other files.

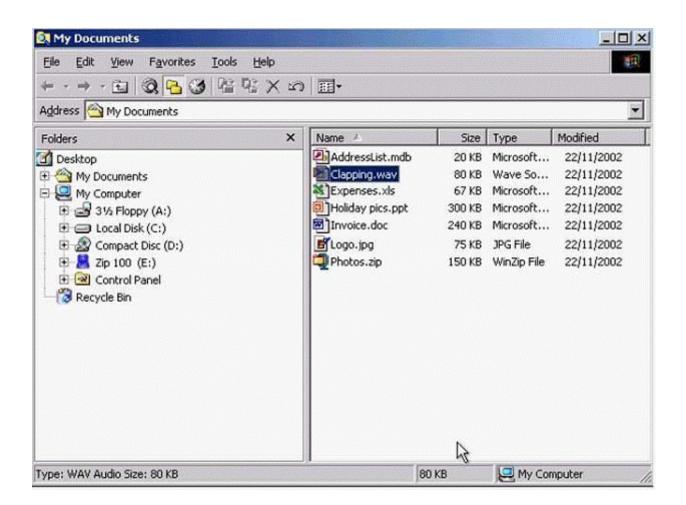

#### **Options:**

A- Hold ctrl+select Logo. Jpg file.

#### **Answer:**

Α

## **Question 3**

**Question Type:** MultipleChoice

In the current A: drive, change the name of the folder entitled Tax Briefs to Tasks.

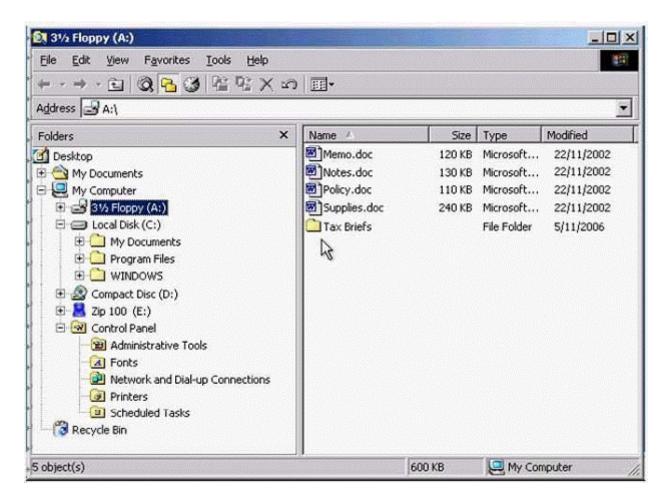

Press the Enter key when you have finished.

| A- R.click->Rename->type Tasks->press Enter.                                                                          |
|----------------------------------------------------------------------------------------------------|
| Answer:                                                                                                    |
| A                                                                                                    |
| Question 4                                                                                                    |
| Question Type: MultipleChoice                                                                                         |
| Disabling any viruses within a file is called  Disinfecting Deleting Disarming  Virus Scanning File Cleanup  Options: |
| A- Disinfecting                                                                                                    |
| Answer:                                                                                                    |

### **Question 5**

**Question Type:** MultipleChoice

\_\_\_\_are important as they tell the computer which application to use to open a file.

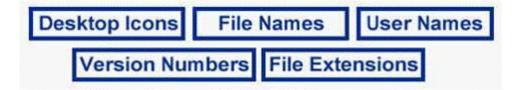

#### **Options:**

A- File Extensions

#### **Answer:**

Α

### **Question 6**

From the Desktop, make AGM.ppt read/write.

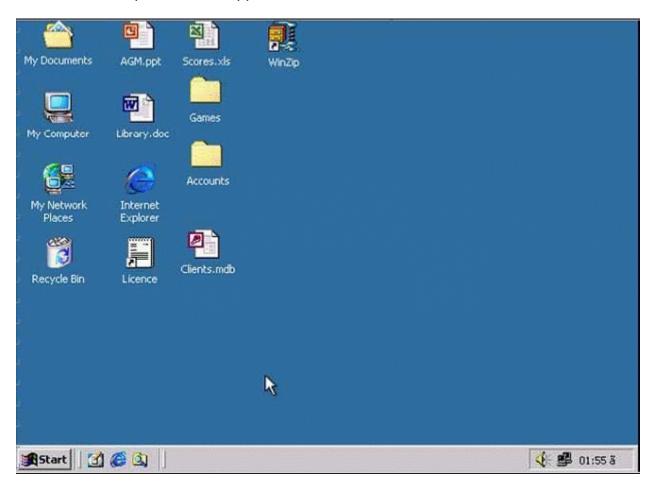

A- R.Click on the file AGM.ppt select properties->uncheck read only->ok

#### **Answer:**

Α

## **Question 7**

**Question Type:** MultipleChoice

How many Word files are there in this window?

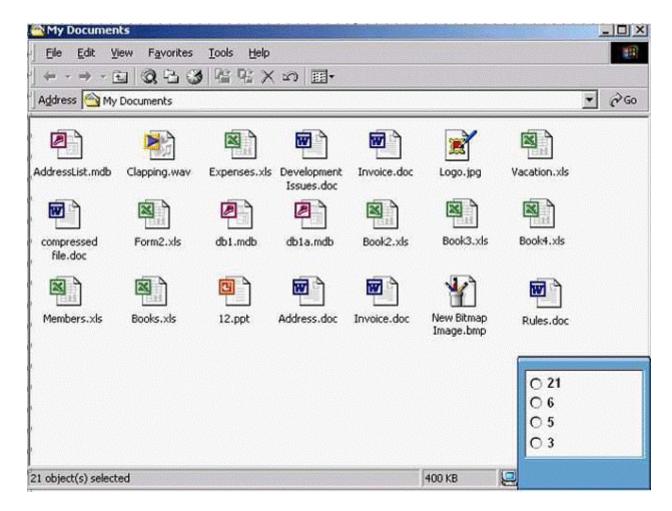

Select the appropriate radio button then click on SUBMIT.

A- Count the number of the word files in the window

**Answer:** 

Α

## **Question 8**

**Question Type:** MultipleChoice

Which of these files is a spreadsheet file?

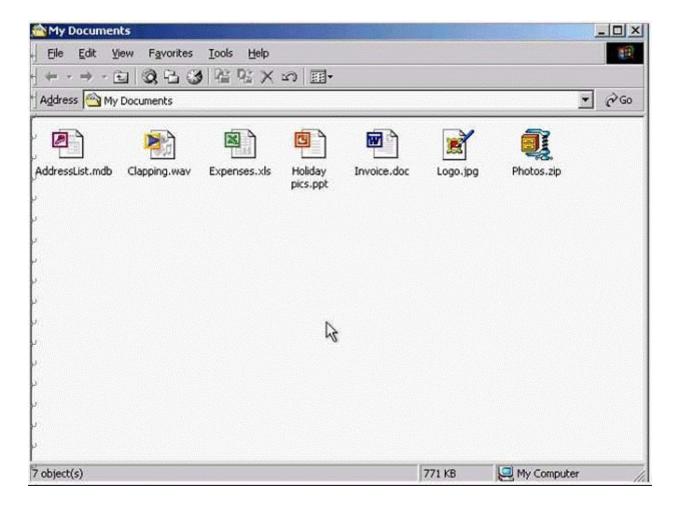

Click on the appropriate file to submit your answer.

A- D.click on the Excel file

#### **Answer:**

Δ

## **Question 9**

**Question Type:** MultipleChoice

Open the C: drive folder and indicate which of these file sizes applies to the file Training.ppt.

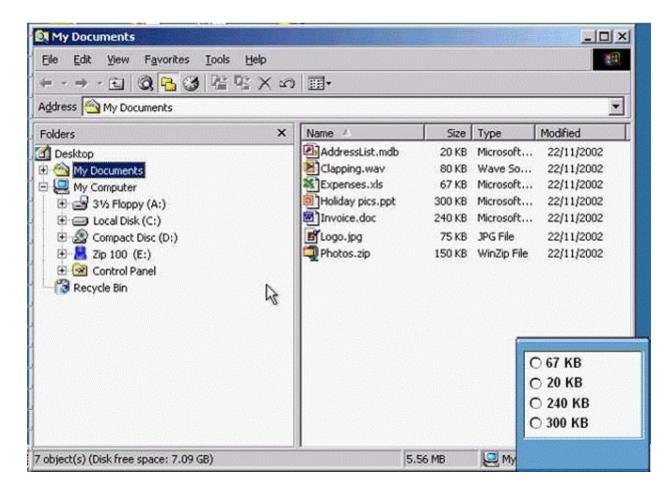

Select the appropriate radio button then press SUBMIT.

A- Select the C: drive->choose the size of the file Training.ppt from the right pane.

#### **Answer:**

Α

## **Question 10**

**Question Type:** MultipleChoice

Create a new folder on the 3 1/2 Floppy (A:) drive and name it Dates.

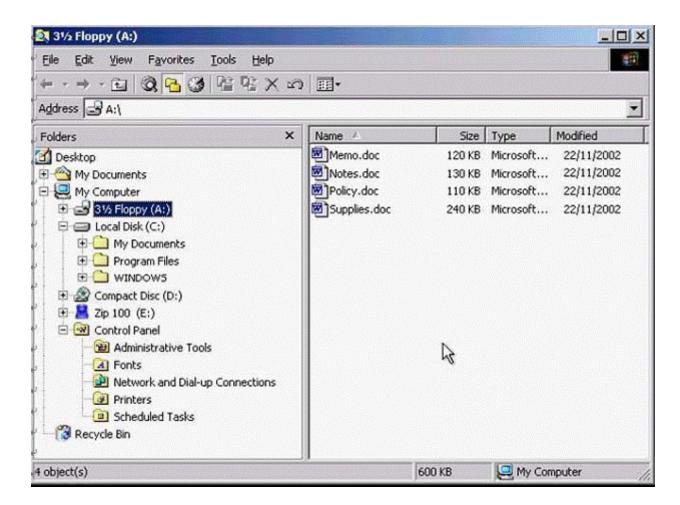

Press the Enter key when you have finished.

**A-** R.click->new ->folder->type Dates->Enter.

**Answer:** 

Α

### **To Get Premium Files for ICDL-Windows Visit**

https://www.p2pexams.com/products/icdl-windows

### **For More Free Questions Visit**

https://www.p2pexams.com/icdl/pdf/icdl-windows

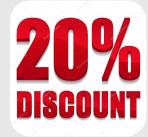